software architecture and development

### **Getting started with Embedded Windows An introduction into WinKitLE**

#### **http://www.consultingwerk.de/winkitle/**

*Mike Fechner, Director, Consultingwerk Ltd. mike.fechner@consultingwerk.de Marko Rüterbories,* Consultant, Consultingwerk Library: GUI for NET and OERA 430<br>Marko Rüterbories, Consultant, Consultingwerk Library: GUI for NET and OERA<br>Alternation), Mike Fechner & Marko Rüterbories, Research Harko R *marko.rueterbories@consultingwerk.de PUG Challenge Americas 2011, Westford, MA*

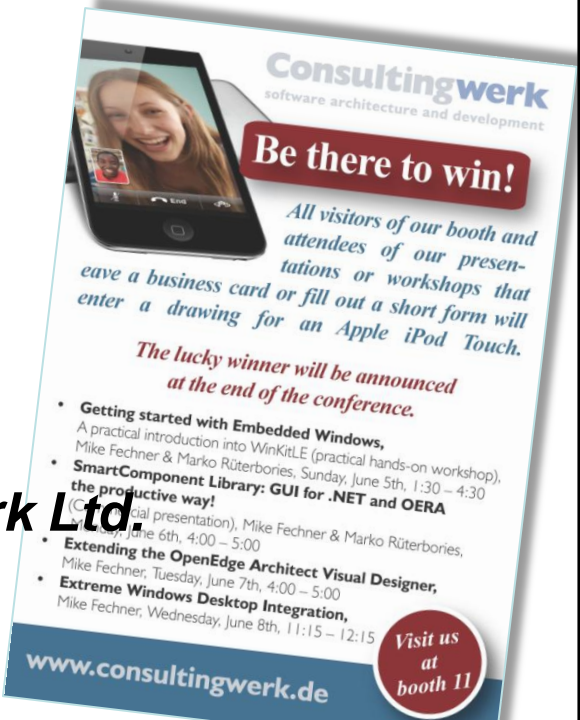

#### **Consultingwerk Ltd.**

- **Independent IT consulting organization**
- Focusing on **OpenEdge** and **.NET**
- **Located in Cologne, Germany**
- Vendor of tools and consulting programs
- 21 years of Progress experience (V5 … V10)
- GUI for .NET early adaptor (since 10/2006)
- **Just started with iPhone/iPad app development**

#### **Consultingwerk Ltd.**

- **Customers in Germany, Europe, USA**
- Working with small to large Progress Partners and direct end users
- Supporting some of the largest Progress Partners in Germany, Belgium, The Netherlands, Austria and UK with application modernization and user interface technologies
- Network of partnering consultants, like ic4b for Web UI's, Whitestar Software, DBAppraise

software architecture and development

#### **Solutions for the OpenEdge GUI for .NET**

#### **WinKit**

- SmartComponent Library
- **Dynamics4.NET**
- **Tools can be used together or separately**
- **Share common code base**

# **Agenda**

- Overview OpenEdge GUI for .NET
- **Adoption challenges**
- Adoption strategies using WinKit
- WinKit Features
- Customer Examples
- **Hands-On Labs**

**Consultingwerk** 

software architecture and development

#### **Agenda**

#### Overview OpenEdge GUI for .NET

- **Adoption challenges**
- Adoption strategies using WinKit
- WinKit Features
- Customer Examples
- **Hands-On Labs**

software architecture and development

#### **OpenEdge GUI for .NET**

A Microsoft® .NET™ based Windows graphical user interface that can replace or be integrated into an existing OpenEdge GUI application

#### **OpenEdge GUI for .NET**

- State-of-the-art UI on the Windows desktop
- Integrated feature of OpenEdge 10.2A and 10.2B
- Supported by both GUI clients
	- fat client, prowin32.exe
	- WebClient
- No separate license required
	- Deployment
	- Development
- Access and use any .NET control

software architecture and development

#### **Agenda**

#### **• Overview OpenEdge GUI for .NET**

- **Adoption challenges**
- **Adoption strategies using WinKit**
- **WinKit Features**
- Customer Examples
- **Hands-On Labs**

#### **Adoption Challenges**

- Need to support pre-10.2A users as well
- Not every Progress partner has SCM strategy that supports parallel development on two versions of the same application
- **Thousands of existing screens** 
	- Progress isn't used to build small applications
- **Many Progress applications haven't adopted** latest language features at all

#### **Adoption Challenges**

- **Training requirements** 
	- OO fundamentals (new programming paradigm)
	- .NET fundamentals
	- Infragistics controls (or any other vendor)
	- OpenEdge 10.0: ProDatasets etc.
- **New tool: OpenEdge Architect**

#### **Adoption Challenges**

- **How much modernization is possible without a** rewrite?
- What are our architecture requirements?
- Where's a reference implementation of that new target architecture?
- Our application depends on a tailored framework and templates – how can we migrate that framework?

software architecture and development

#### **Agenda**

- **Overview OpenEdge GUI for .NET**
- Adoption challenges
- Adoption strategies using WinKit
- **WinKit Features**
- Customer Examples
- **Hands-On Labs**

- Consultingwerk's best practice approach to GUI for .NET adoption
- WinKit is based on Embedded Windows
- ABL Windows embedded into .NET Forms
- Core feature of OpenEdge 10.2A and 10.2B
- Contents of Window will be embedded into a .NET control

- **Original source code used in the context of GUI** for .NET
- **Just minor modifications that typically remain** code compatibility with previous Progress releases
- **No architectural change required**
- **Existing application framework or templates used**
- **Developers may continue to use AppBuilder for** maintenance of existing screens

- Original intention was mixed mode MDI
- **Upgrading the appearance of ABL application by** using .NET controls (menu, toolbar, Explorer bars, dockable panes, lookups with UltraGrid, …)
- Step-by-step introduction of additional (Infragistics) controls to increase users productivity
- **Active X controls contained on the window are well** supported (documented in K-Base)

- WinKit simplifies the integration of ABL windows into the OpenEdge GUI for .NET using
	- Enhancements to existing programs, templates and the framework using include files
	- An API / SDK that simplifies embedding and enhancing existing windows
	- Templates for GUI for .NET designs that can be adjusted to a customers demand

#### **Demo**

- WinKit Sample MDI container showing various embedding scenarios
	- AppBuilder view
	- Embedded view (runtime)
	- MDI Childs with Toolbar
	- Independent Windows with ribbons
	- Turning ADM2 Tabfolder into dockable panes
	- Overlaying ABL Browse Widget with UltraGrid control

#### **Consultingwerk** software architecture and development

#### **Agenda**

- **Overview OpenEdge GUI for .NET**
- Adoption challenges
- Adoption strategies using WinKit

#### **• WinKit Features**

- Customer Examples
- **Hands-On Labs**

#### **WinKit Features**

- **Perform Interpolates for Separates Figure 1** embedding and enhancing of ABL Windows
- **Figure 10 Feature 10 Feature 10 Feature 10 Feature 10 Feature 10 Feature 10 Feature 10 Feature 10 Feature 10 Feature 10 Feature 10 Feature 10 Feature 10 Feature 10 Feature 10 Feature 10 Feature 10 Feature 10 Feature 10 Fe**
- integration into GUI for .NET by adding 3 include files into program windows
- **very often these include files can be added to** existing framework without modification of .w files
- **n** menu and toolbar rendering to Infragistics UltraToolbarsManager

#### **WinKit Features**

- **all program logic remains in the .w file (procedural** code)
- .NET event handlers execute ABL triggers as needed
- ABL triggers enabled to cancel processing of .NET events like Form- or Window-Closing

#### **Toolbar- and Ribbon Designer**

- **Developer utility that allows to modify the** generated Infragistics menu and toolbar structures using a Visual Studio like UI Designer
- Add Images, change menu structure, use additional UltraToolbarsManager controls
- **Turn Menu and Toolbar into a Ribbon!**

#### **WinKit Features**

- **Further enhancements of ABL windows, like** 
	- integration of DatePopups
	- replacement of selected ABL Widgets with .NET **Controls**
	- replacement of ABL Browse with UltraGrid
	- integration of SplitContainer, UltraTabFolder or Dockable Panes
	- changes to colors and fonts used

– …

#### **WinKit Migration Tool**

- automated migration of ABL Windows
- **based on AppBuilder, AppBuilder API**
- **·** integration of required include files
- **nd integration of hooks into existing program logic** to refresh .NET UI when required
- **F** removes Windows Icon
- **Perocess a single file at a time or a list of files**

#### **Demo**

- **Order maintenance** 
	- ABL UI
	- Embedded, basic features
		- Toolbar and menu rendered
		- Browser replaced with UltraGrid
	- Embedded, advanced features
		- SplitContainer, UltraTab
		- Ribbon

#### **Agenda**

- **Overview OpenEdge GUI for .NET**
- Adoption challenges
- Adoption strategies using WinKit
- WinKit Features
- **EXamples**
- **Hands-On Labs**

**Consultingwerk** 

software architecture and development

software architecture and development

- **ERP** for textile producers of a German Progress partner
	- AppBuilder view
	- Runtime GUI for .NET
- Own framework, developed in V7/V8
- **Transition to multi-window application**
- **Challenge with pessimistic locking and** large transactions
- **10 days of research, customization of** customers framework and WinKit

software architecture and development

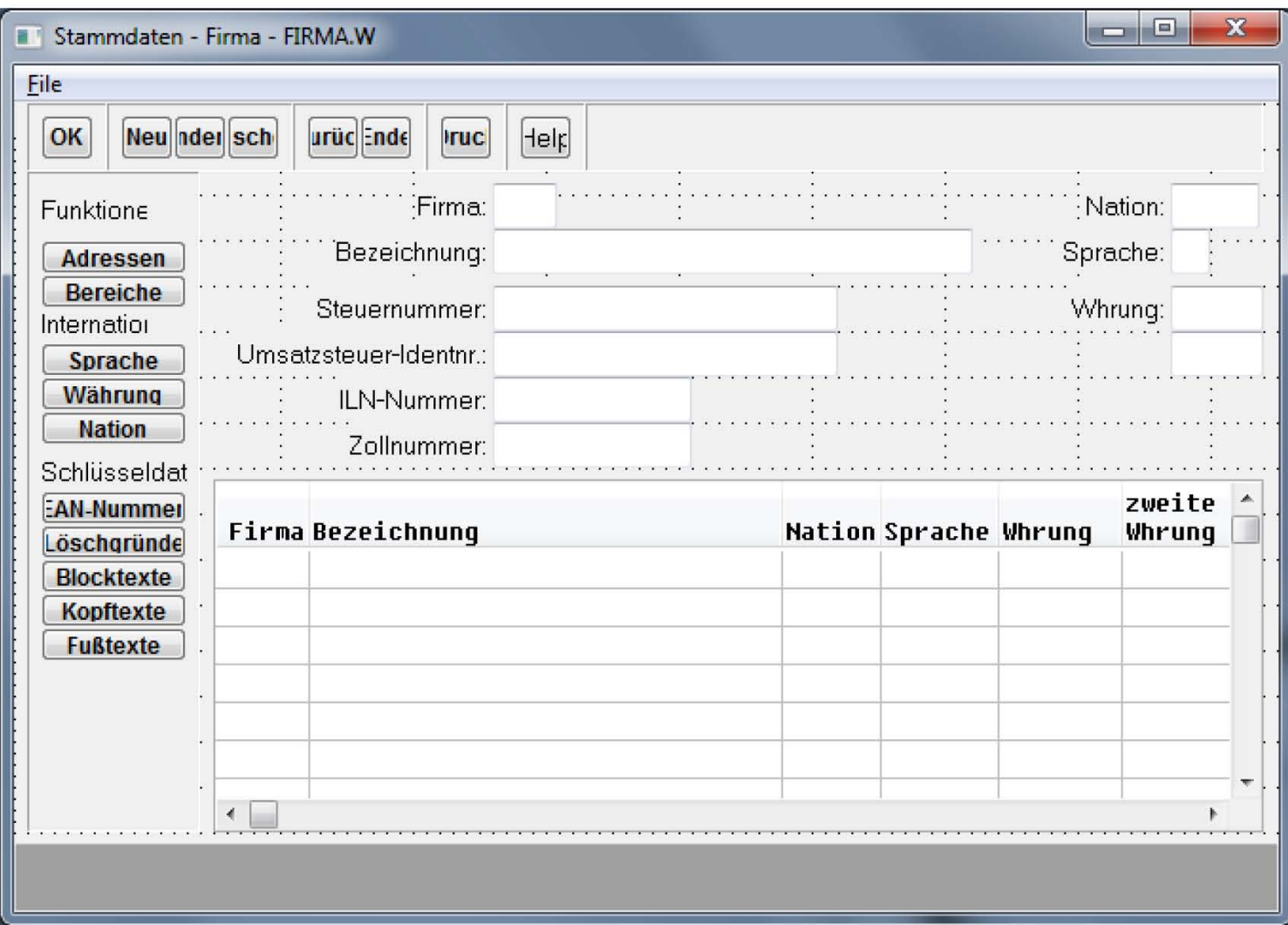

software architecture and development

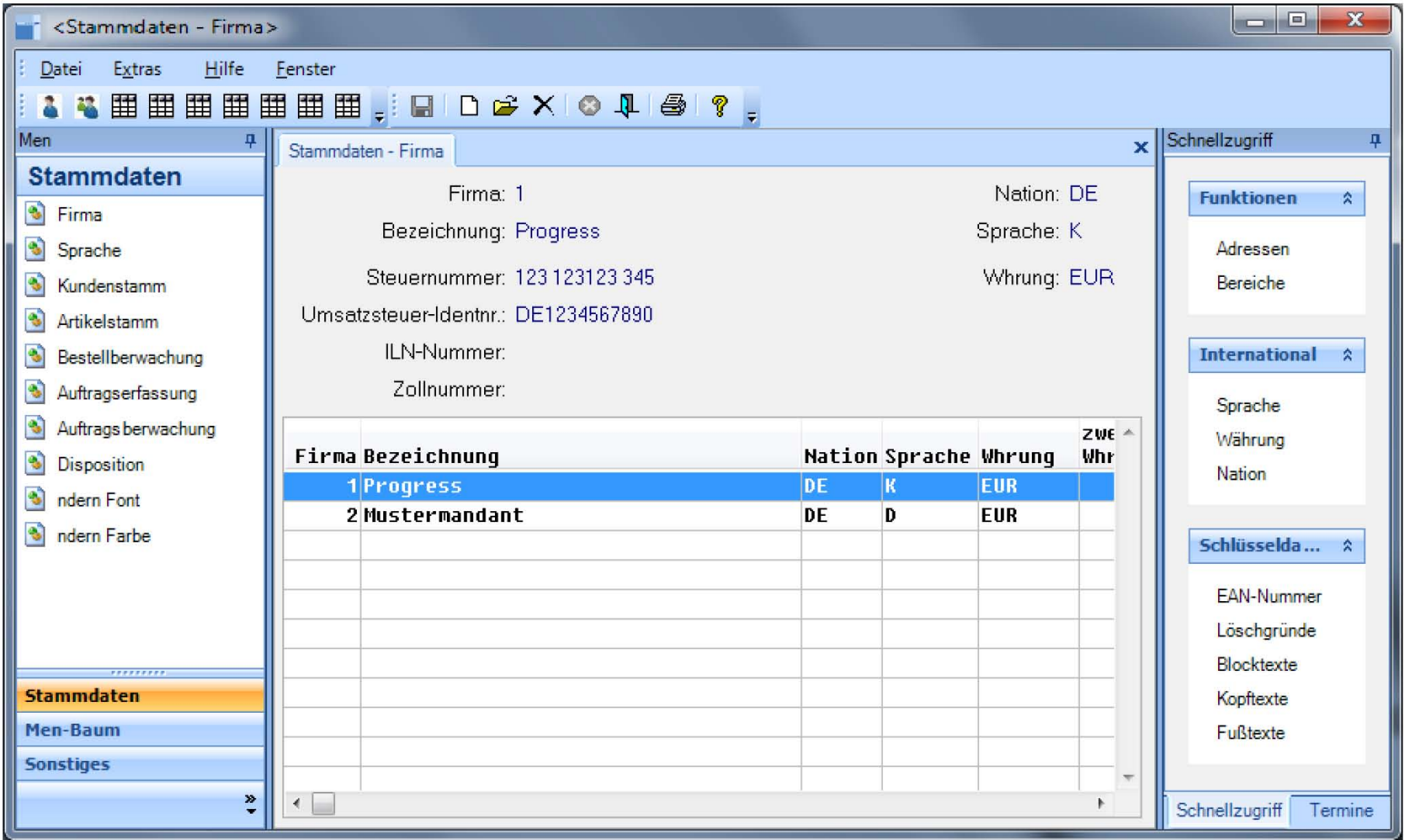

software architecture and development

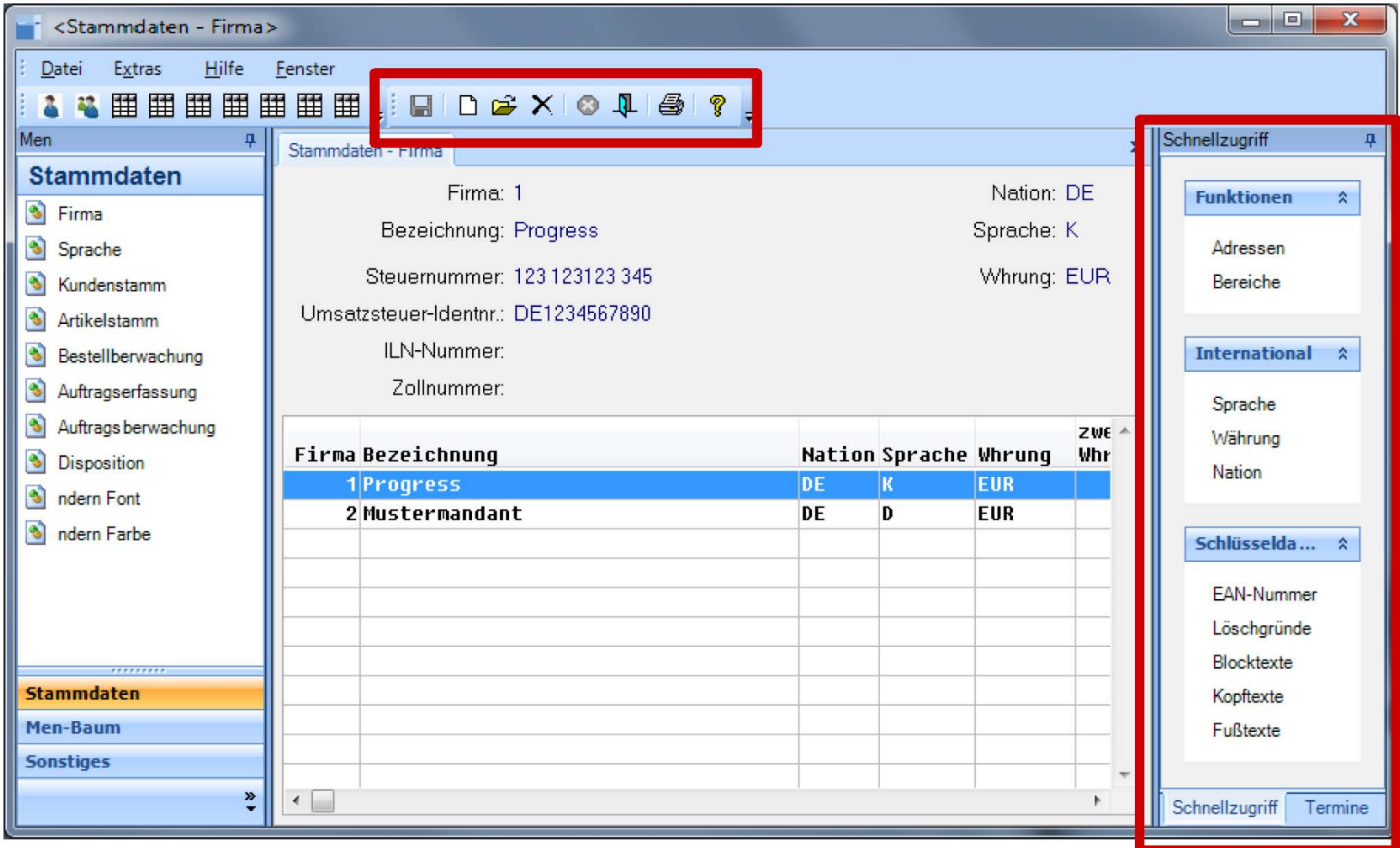

- Case study available at:
- **http://www.consultingwerk.de/update-texware/**

re architecture and development

#### **Reference II: Shuttleworth / UK**

- **UK-based Progress Partner**
- **Huge ERP system for printing industry**
- V8 style framework (ADM1-like)
- Clear vision of Outlook look-and-feel
- Browse windows as MDI children
- **Data windows as separate windows** 
	- Similar to Outlook where Emails and Appointments are opened separately.
- **Majority of changes in existing framework**
- **Minor changes to existing screens**

software architecture and development

#### **Menu Toolbar & Browse Window**

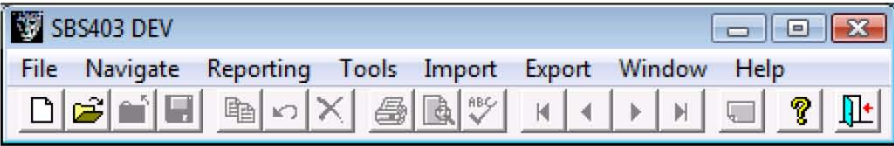

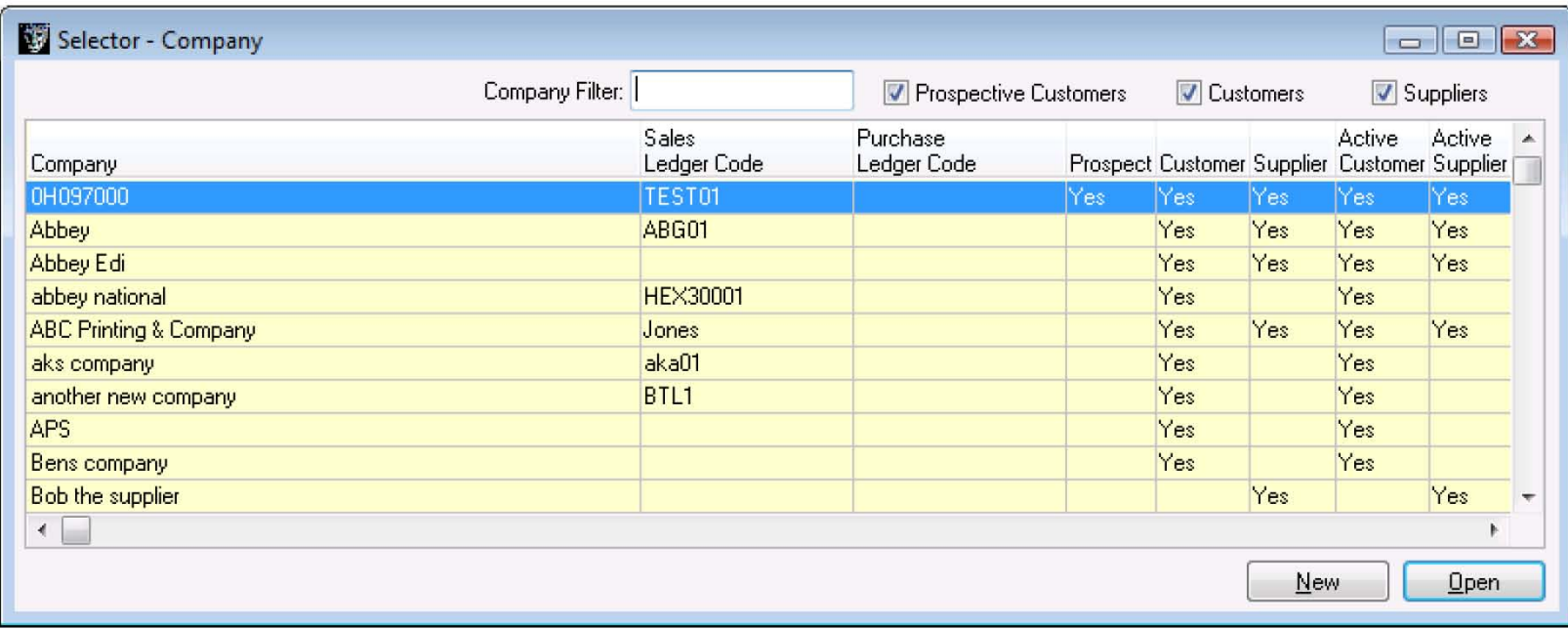

# **Consultingwerk**<br>software architecture and development

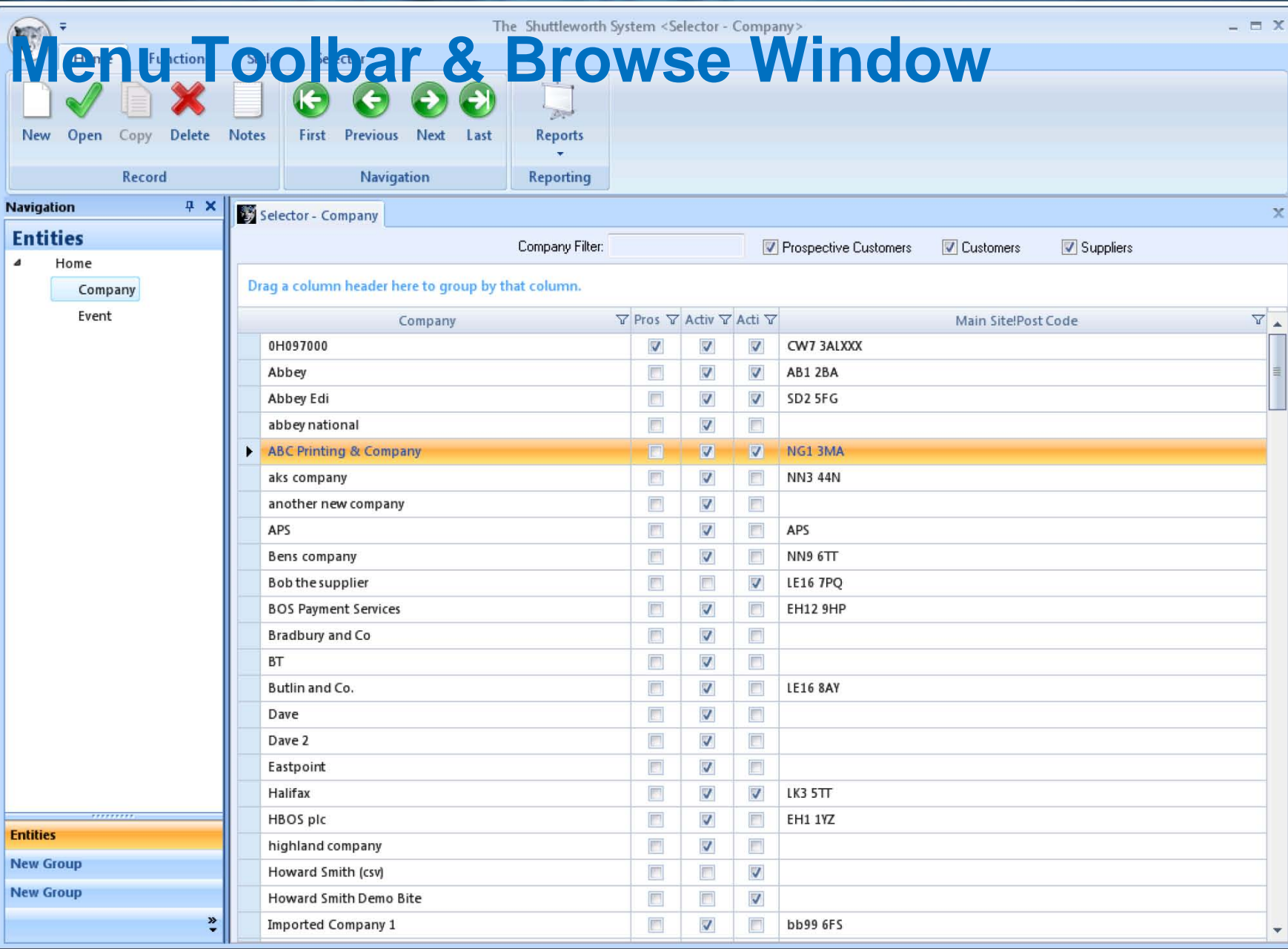

**Consultingwerk**<br>software architecture and development

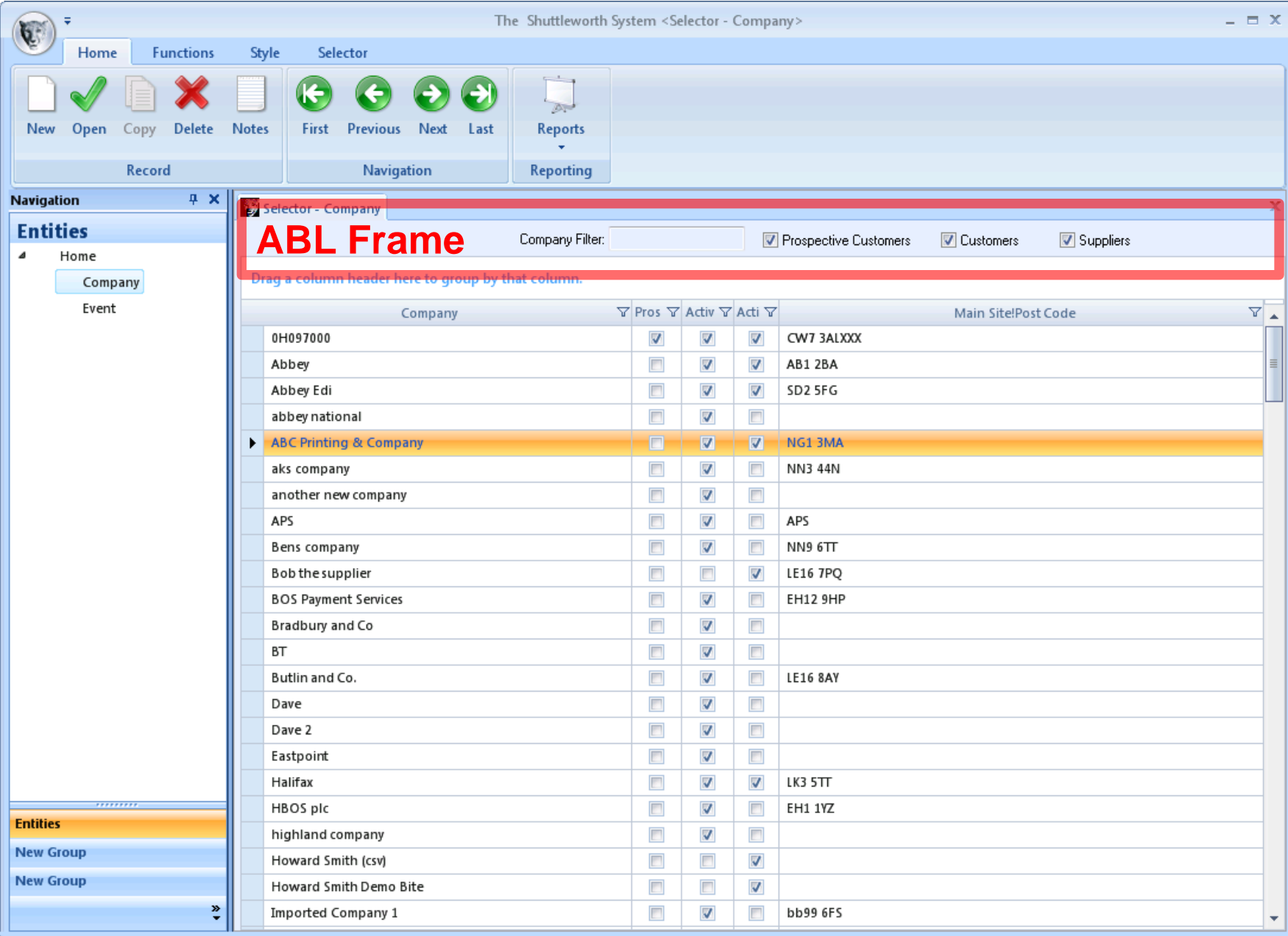

**software architecture and development** 

#### **Shuttleworth: Data Window**

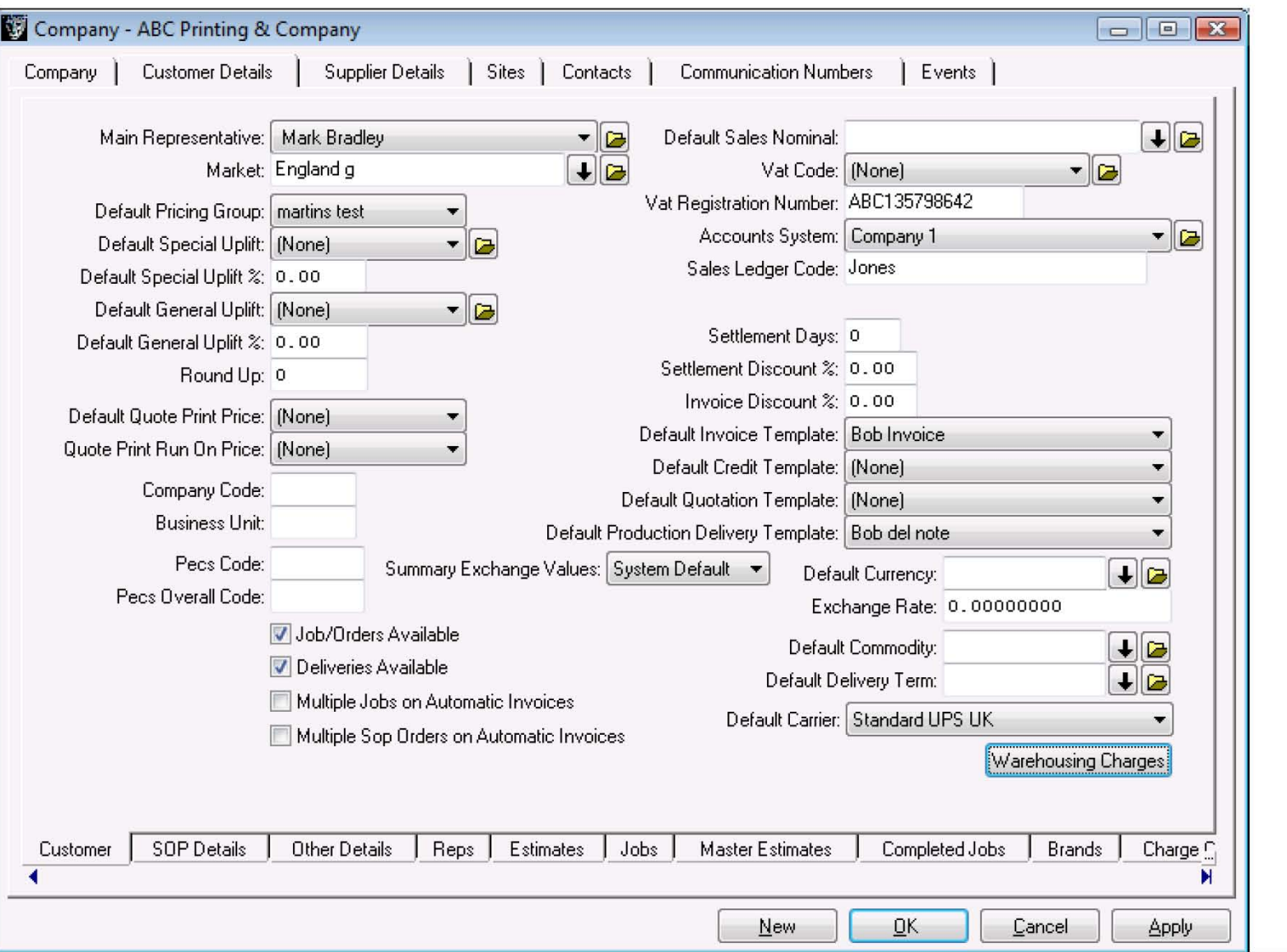
# **Consultingwerk**<br>software architecture and development

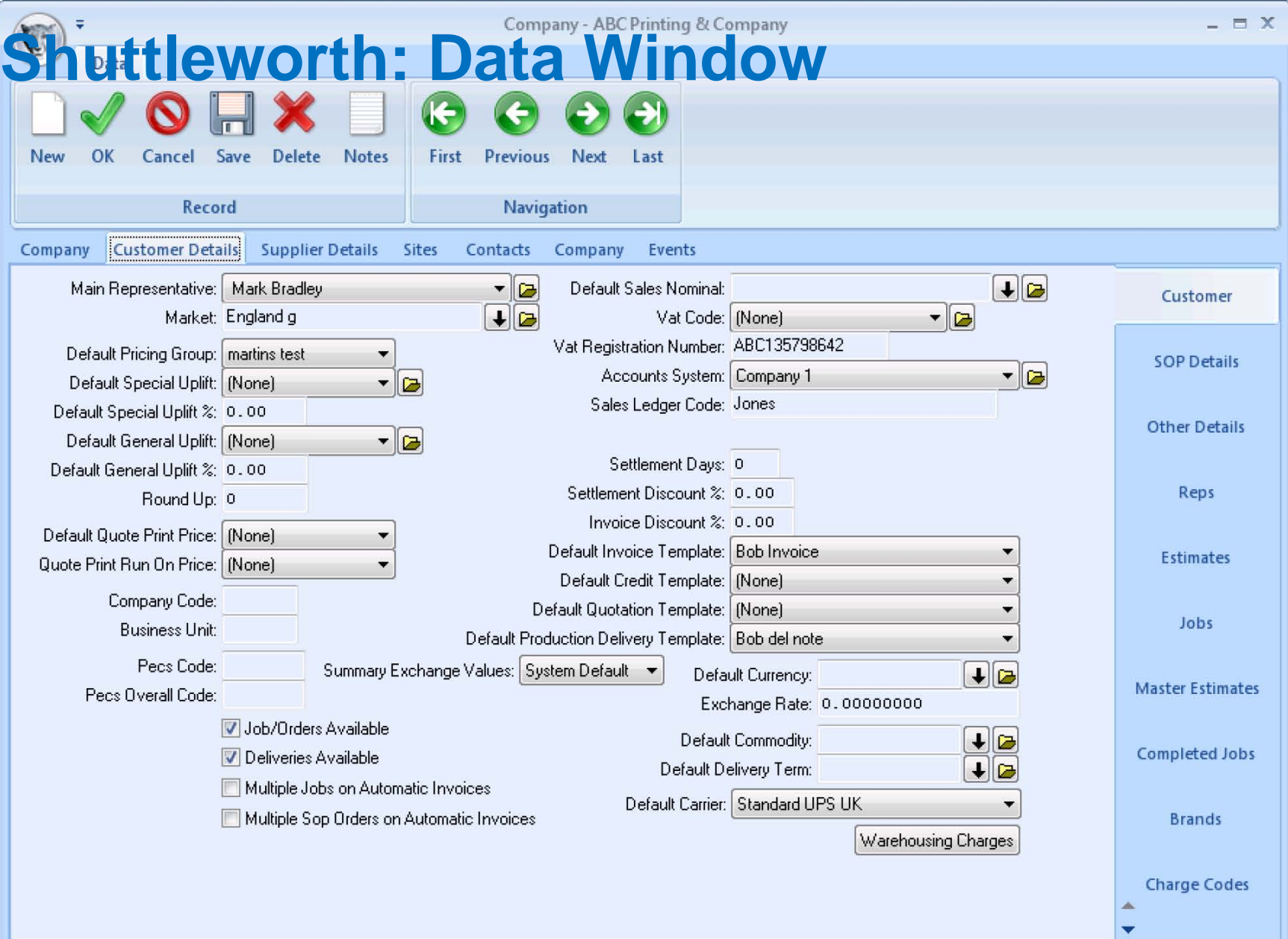

# **Consultingwerk**<br>software architecture and development

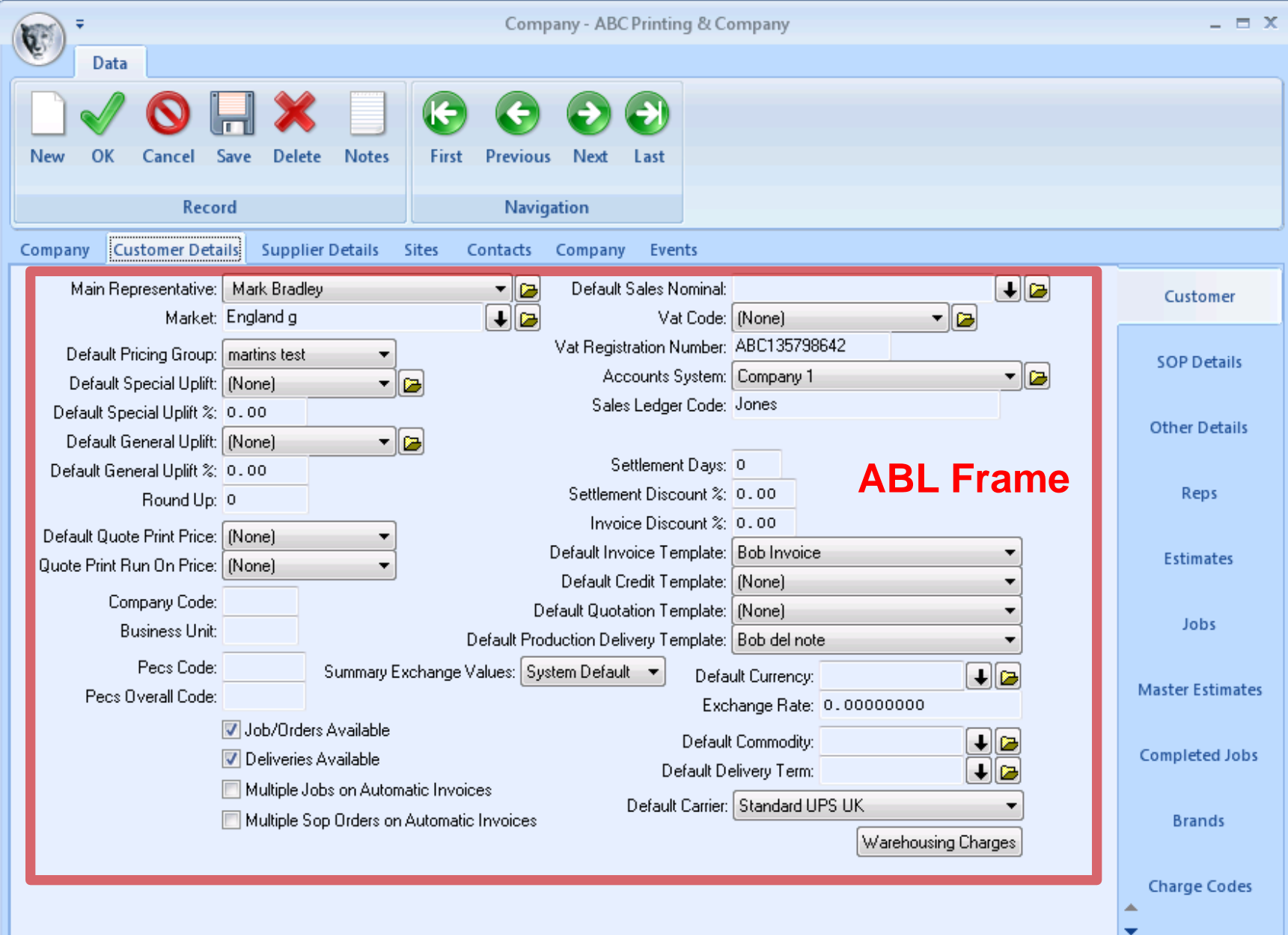

software architecture and development

#### **Reference III: CCE / Belgium**

- **ERP** for food industry
	- before
	- after
- Own framework, developed since V8
- **ADM1** elements
- WinKit as an intermediate solution
- **High demands for added productivity** and "demo" features

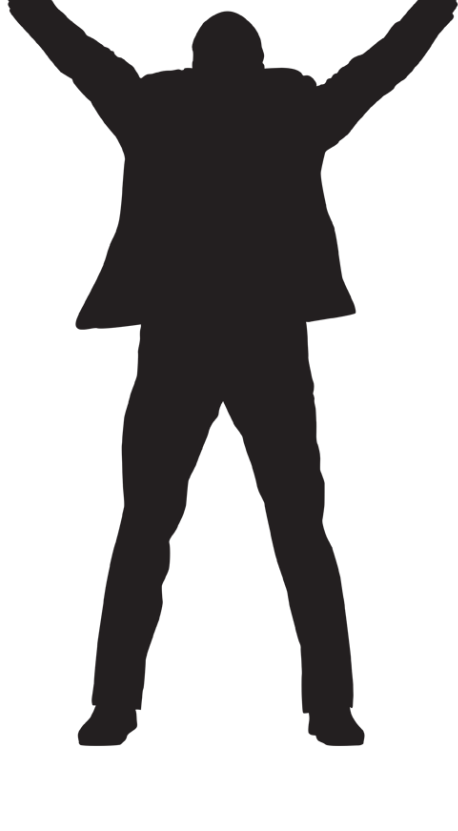

**software architecture and development** 

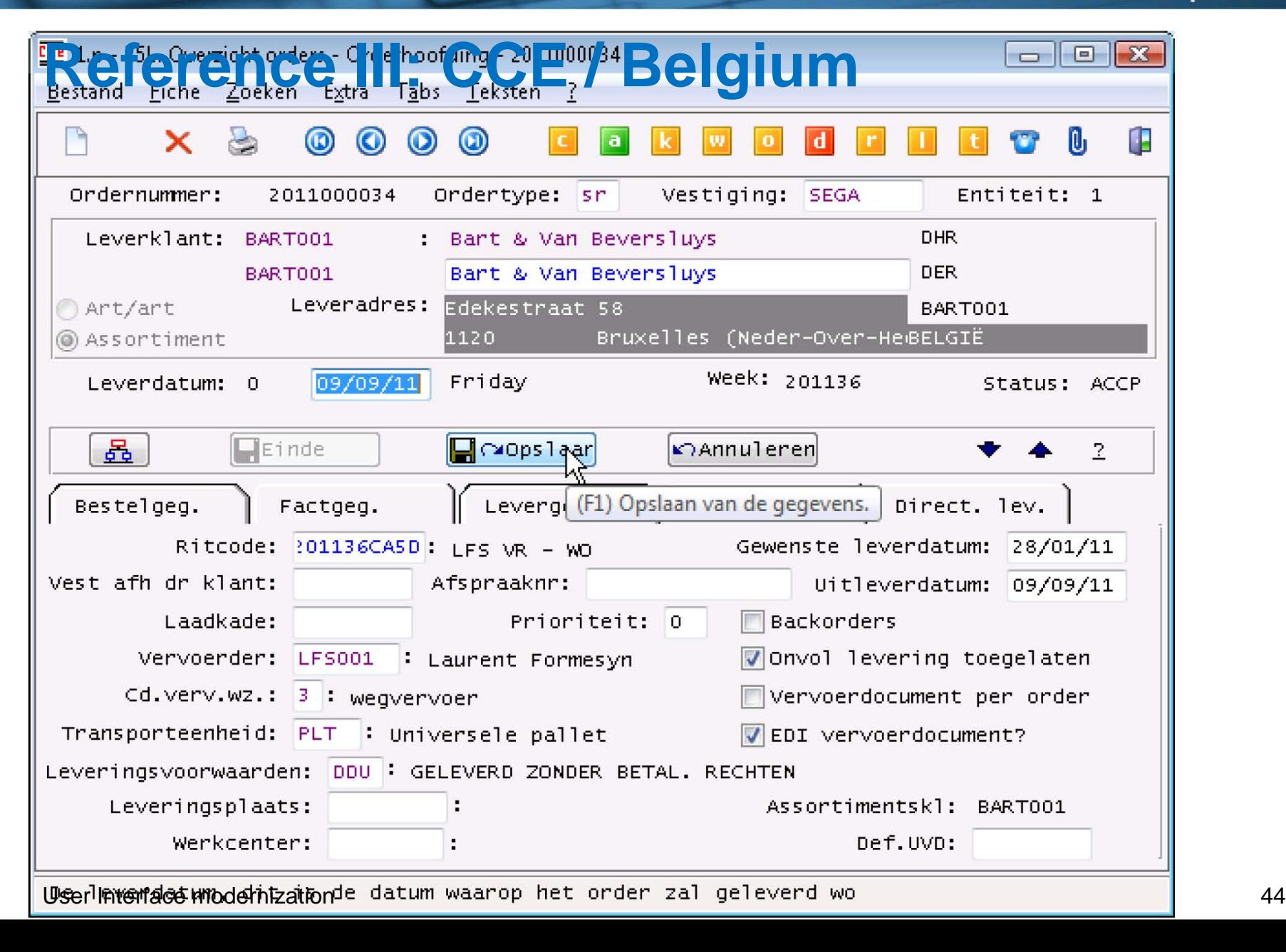

# **Consultingwerk**<br>software architecture and development

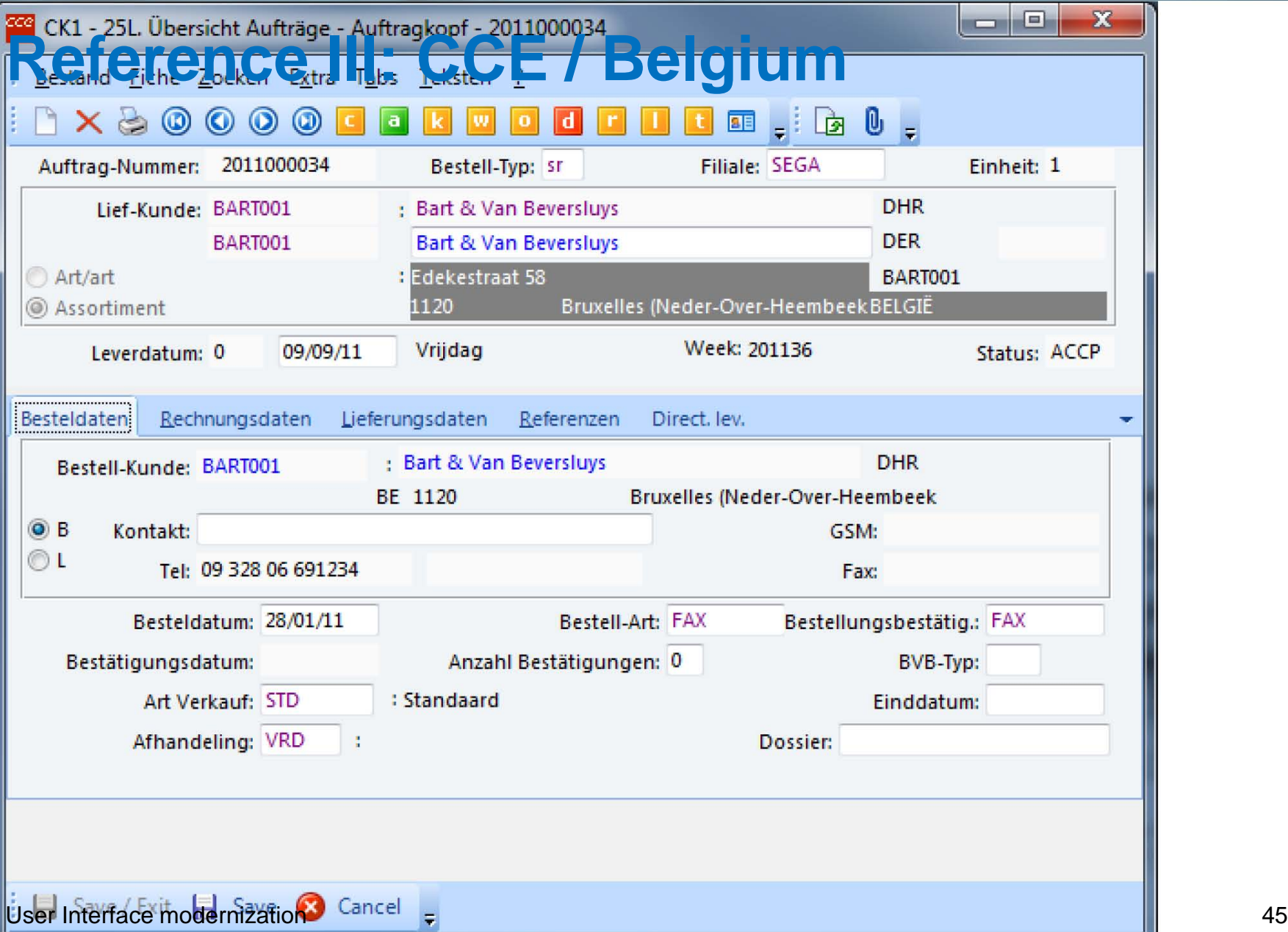

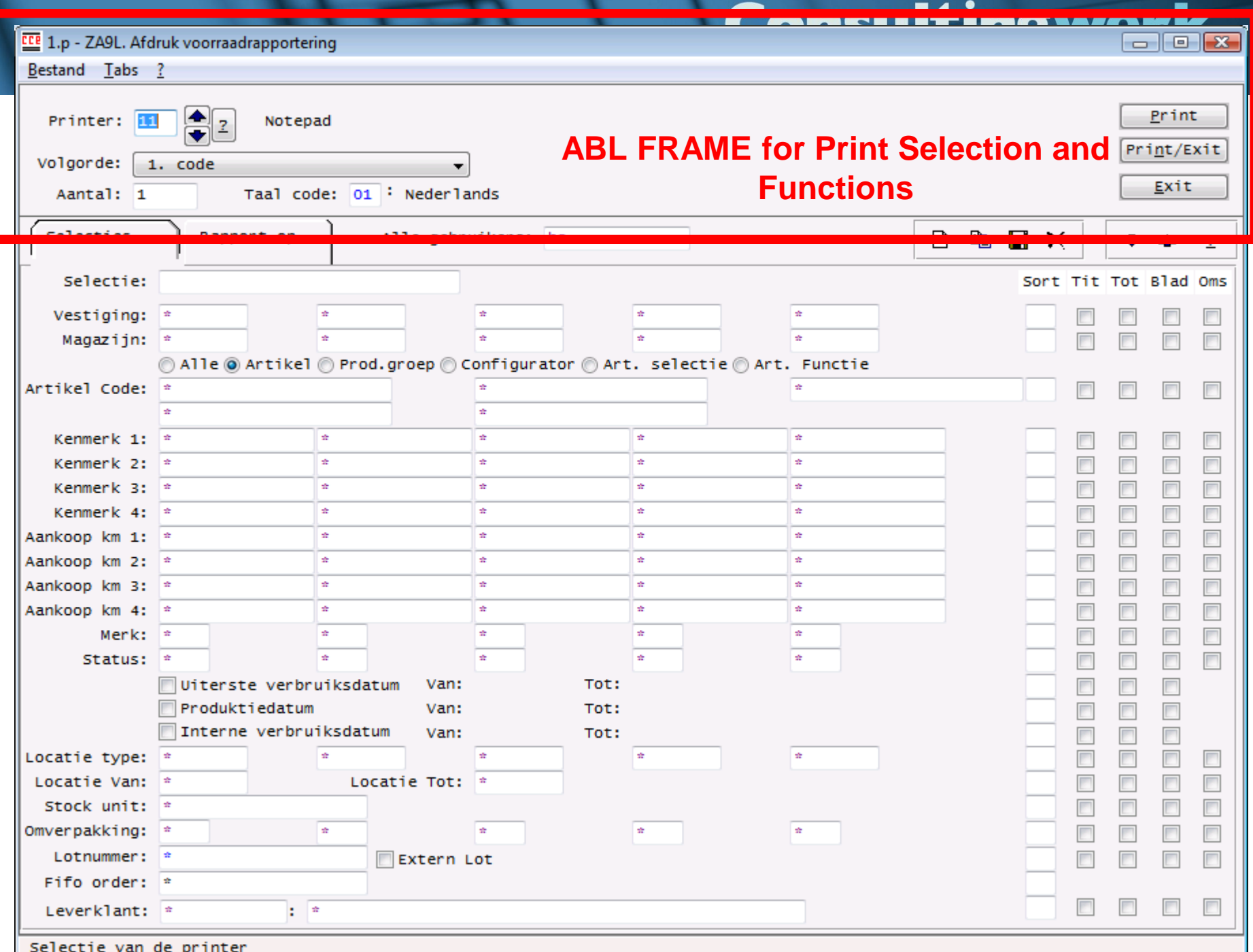

#### Cancultingwark

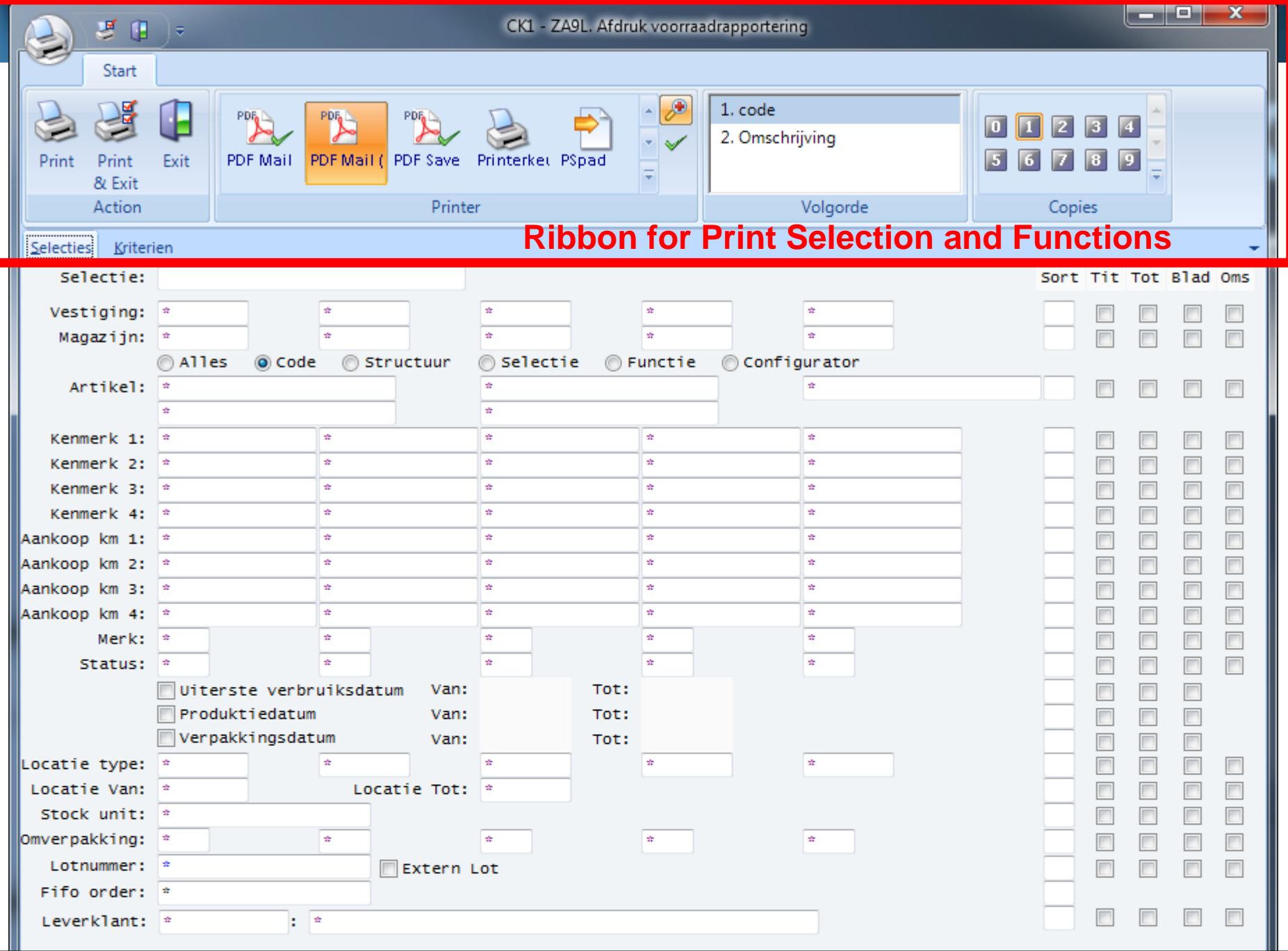

- Overview OpenEdge GUI for .NET
- Adoption challenges
- Adoption strategies using WinKit
- WinKit Features
- Customer Examples

**Hands-On Labs** 

**Consultingwerk** 

software architecture and development

- **Overview**
- Adoption challenges and strategies
- Running .NET Forms from ABL menus
- **Simple embedding**
- Embed an ABL window using the WinKit
- Add an Icon to the .NET Form
- Rendering of Toolbars
- **Refreshing Toolbars**
- **Color customization**
- Rendering of Browsers

#### **Running .NET Forms from ABL menus**

- **Requires: The (one and only) WAIT-FOR** Statements needs to be .NET style
- Small modification in mainmenu.w program

#### **WAIT-FOR CLOSE OF THIS-PROCEDURE .**

- **/\* .NET WAIT-FOR not associated to a .NET Form \*/ WAIT-FOR System.Windows.Forms.Application:Run () .**
- **/\* Use this method to terminate the WAIT-FOR, e.g from a WINDOW-CLOSE trigger. \*/**

**System.Windows.Forms.Application:Exit() .**

#### **Running .NET Forms from ABL menus**

- **Requires: The (one and only) WAIT-FOR** Statements needs to be .NET style
- Small modification in mainmenu.w program

**Replace WAIT-FOR for .NET support**

**/\* .NET WAIT-FOR not associated to a .NET Form \*/ WAIT-FOR System.Windows.Forms.Application:Run () .**

**/\* Use this method to terminate the WAIT-FOR, e.g from a WINDOW-CLOSE trigger. \*/**

**System.Windows.Forms.Application:Exit() .**

**WAIT-FOR CLOSE OF THIS-PROCEDURE .** 

#### **Running .NET Forms from ABL menus**

■ Code of MAIN-BLOCK after implementing the .NET WAIT-FOR

**MAIN-BLOCK:**

**DO ON ERROR UNDO MAIN-BLOCK, LEAVE MAIN-BLOCK ON END-KEY UNDO MAIN-BLOCK, LEAVE MAIN-BLOCK: RUN enable\_UI. IF NOT THIS-PROCEDURE:PERSISTENT THEN**

 **WAIT-FOR System.Windows.Forms.Application:RUN (). /\* WAIT-FOR CLOSE OF THIS-PROCEDURE.\*/ END**.

#### **Consultingwerk** software architecture and development

#### **Running .NET Forms from ABL menus**

■ Code of CLOSE Trigger to end the session

**ON CLOSE OF THIS-PROCEDURE DO**:  **RUN disable\_UI.**

 **System.Windows.Forms.Application:Exit (). END**.

software architecture and development

#### **Running .NET Forms from ABL menus**

**Hands on:** 

Source converting (keep old ABL menu) (Lab 1)

- **Overview**
- Adoption challenges and strategies
- Running .NET Forms from ABL menus
- Simple embedding
- Embed an ABL window using the WinKit
- Add an Icon to the .NET Form
- Rendering of Toolbars
- **Refreshing Toolbars**
- **Color customization**
- **Rendering of Browsers**

#### **Simple embedding**

- Calling an ABL window from a .NET Form Hands on: Lab 2.1
- **Embedding ABL windows using the** Progress.Windows.MdiChildForm Hands on: Lab 2.2
	- Create an include file (makeEmbedded.i)
	- Add the include file to the ABL window code
- Run a .NET Dialog from an ABL window Hands on: Lab 2.3

- **Overview**
- Adoption challenges and strategies
- Running .NET Forms from ABL menus
- **Simple embedding**
- **Embed an ABL window using the WinKit**
- Add an Icon to the .NET Form
- Rendering of Toolbars
- **Refreshing Toolbars**
- **Color customization**
- **Rendering of Browsers**

#### **Embed an ABL window using the WinKit**

- **List of include files supplied by the WinKit** 
	- src/winkit/embedwindow.i
	- src/winkit/embedfinalize.i
	- src/winkit/closewindow.i

software architecture and development

#### **Embed an ABL window using the WinKit**

**Hands on:** Lab 3

- **Overview**
- Adoption challenges and strategies
- Running .NET Forms from ABL menus
- **Simple embedding**
- Embed an ABL window using the WinKit
- **Add an Icon to the .NET Form**
- Rendering of Toolbars
- **Refreshing Toolbars**
- **Color customization**
- **Rendering of Browsers**

#### **Add an Icon to the .NET Form**

■ Set the Icon property of the oFormControl

**PROCEDURE finalizeEmbedding : /\*--------------------------------------------------- Purpose: Notes: ---------------------------------------------------\*/**

 **/\* Mike Fechner, Consultingwerk Ltd. 11.11.2010 Load an Icon for the .NET Form \*/ FILE-INFO**:**FILE-NAME = "images\window2.ico". IF FILE-INFO**:**FULL-PATHNAME >** "" **THEN oFormControl:Icon = NEW System.Drawing.Icon FILE-INFO**:**FULL-PATHNAME**).

#### **END PROCEDURE**.

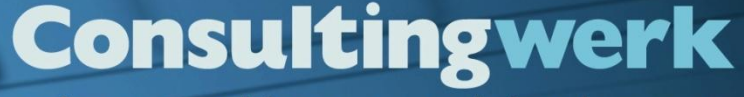

software architecture and development

#### **Add an Icon to the .NET Form**

**Hands on:** Lab 4

- **Overview**
- Adoption challenges and strategies
- Running .NET Forms from ABL menus
- **Simple embedding**
- Embed an ABL window using the WinKit
- **Add an Icon to the .NET Form**
- **Rendering of Toolbars**
- **Refreshing Toolbars**
- **Color customization**
- **Rendering of Browsers**

#### **Rendering of Toolbars**

- Build a Toolbar from the button widgets in the first 1.5 rows of the ABL window
- Move up the window frame to hide the buttonwidgets

```
Consultingwerk.Util.UltratoolbarsHelper:BuildToolbarFromFrame
     (FRAME {&frame-name}:HANDLE,
      {&window-name}:HANDLE,
      1.5,
      oForm:ToolbarsManager).
```
**oForm:WindowContainerRowOffset = 27.**

software architecture and development

#### **Rendering of Toolbars**

**Hands on:** Lab 5

- **Overview**
- Adoption challenges and strategies
- Running .NET Forms from ABL menus
- **Simple embedding**
- Embed an ABL window using the WinKit
- Add an Icon to the .NET Form
- Rendering of Toolbars
- **Refreshing Toolbars**
- Color customization
- **Rendering of Browsers**

#### **Refreshing Toolbars**

**Invoke the RefreshTools method of the** UltratoolbarsHelper wherever the state of a button gets changed in code

**FINALLY**:

 **Consultingwerk.Util.UltratoolbarsHelper:RefreshTools (oForm:ToolbarsManager) .**

**END FINALLY**.

software architecture and development

#### **Refreshing Toolbars**

**Hands on:** Lab 6

- **Overview**
- Adoption challenges and strategies
- Running .NET Forms from ABL menus
- **Simple embedding**
- Embed an ABL window using the WinKit
- Add an Icon to the .NET Form
- Rendering of Toolbars
- **Refreshing Toolbars**
- Color customization
- **Rendering of Browsers**

#### **Color customization**

- Set the background color of each frame
- Set the background color of the ABL window

**Consultingwerk.Util.WidgetHelper:SetFrameBackgroundColor ({&window-name}, 33, 15, 15).**

**{&window-name}:BGCOLOR = 33.** 

software architecture and development

#### **Color customization**

**Hands on:** Lab 7

- **Overview**
- Adoption challenges and strategies
- Running .NET Forms from ABL menus
- **Simple embedding**
- Embed an ABL window using the WinKit
- Add an Icon to the .NET Form
- Rendering of Toolbars
- **Refreshing Toolbars**
- Color customization

Rendering of Browsers

software architecture and development

#### **Rendering of Browsers**

**• Define reference variable for the** RenderedBrowseControl

**DEFINE VARIABLE oGrid AS**

**Consultingwerk.WindowIntegrationKit.Controls.RenderedBrowseControl NO-UNDO.**

software architecture and development

#### **Rendering of Browsers**

■ Create the .NET control

**oGrid =** 

**NEW Consultingwerk.WindowIntegrationKit.Controls.RenderedBrowseControl**

 **(BROWSE {&browse-name}:HANDLE, oForm, oForm:ClientArea, FALSE, THIS-PROCEDURE).**

**Consultingwerk** software architecture and development

#### **Rendering of Browsers**

**Implement view and hide logic for the** RenderedBrowseControl

```
TF rs-show = 1 THEN DO: VIEW FRAME frame-a .
       HIDE FRAME frame-b . 
&IF DEFINED (winkitactive) NE 0 &THEN
       IF VALID-OBJECT (oGrid) THEN
           oGrid:VISIBLE = TRUE . 
&ENDIF
   END.
  ELSE DO: 
       HIDE FRAME frame-a .
       VIEW FRAME frame-b .
&IF DEFINED (winkitactive) NE 0 &THEN
       IF VALID-OBJECT (oGrid) THEN 
           oGrid:VISIBLE = FALSE . 
&ENDIF
   END.
```
software architecture and development

#### **Rendering of Browsers**

**Hands on:** Lab 8
# **Consultingwerk**<br>software architecture and development

## **Questions**

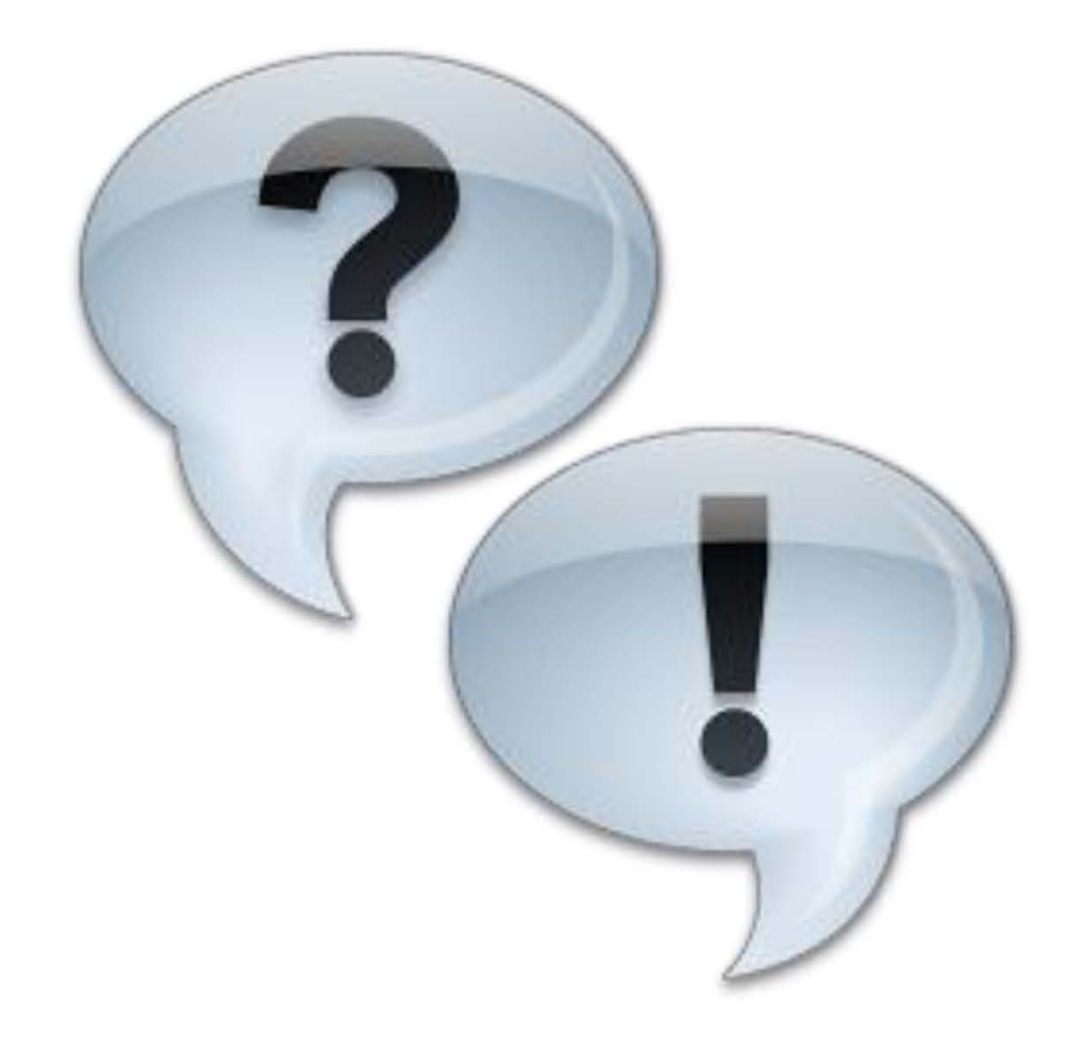

# **Consultingwerk**

software architecture and development

Consultingwerk software architecture and development

All visitors of our booth and

Visit us

*at* booth 11

attendees of our presentations or workshops that

Be there to win!

## Don't forget to fill out your card!

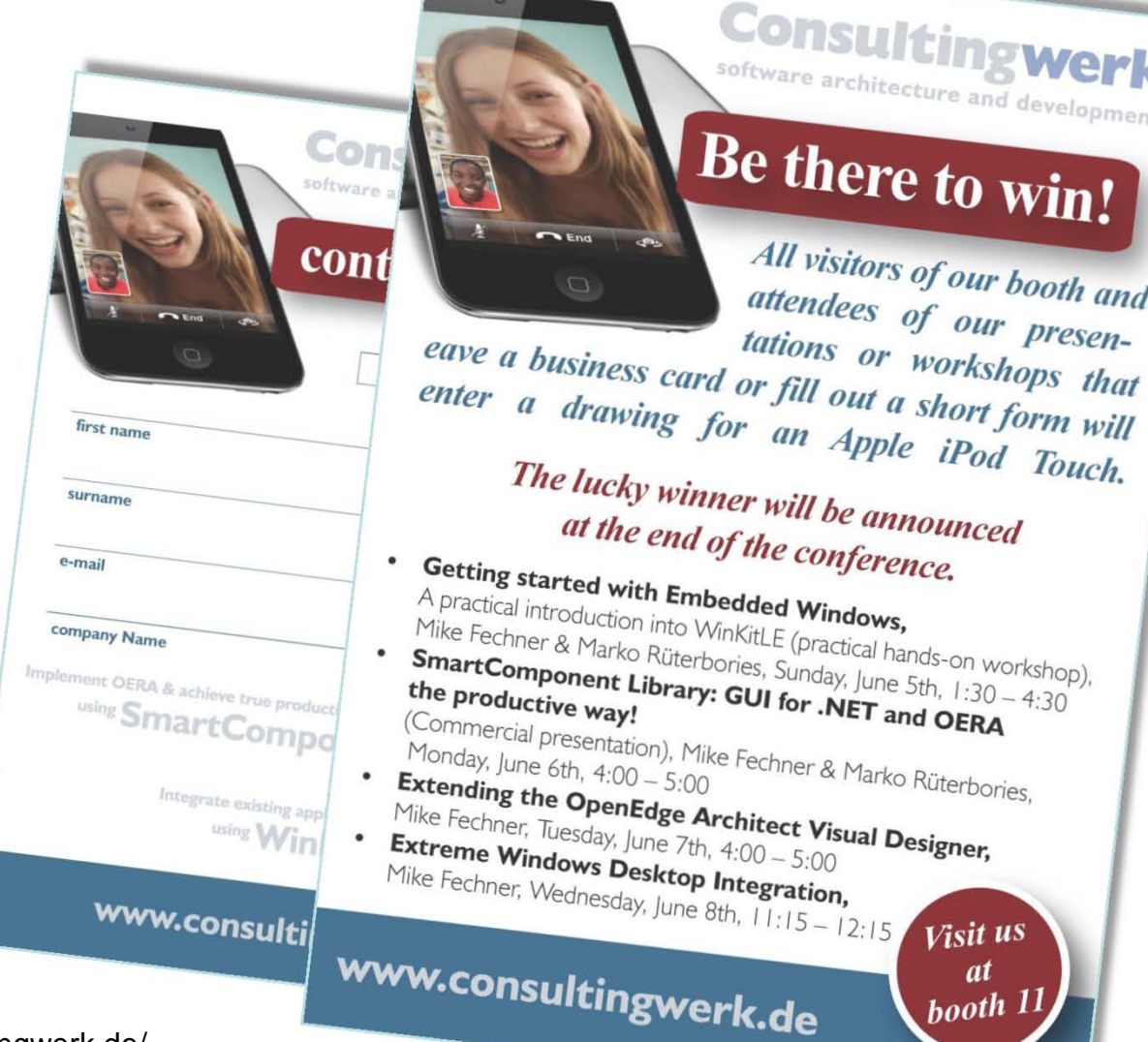

#### http://www.consultingwerk.de/